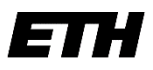

Eidgenössische Technische Hochschule Zürich Swiss Federal Institute of Technology Zurich

# **Administrative Informationen für Fachstudierende**

Heimuniversität: **EPF Lausanne** oder **UZH**

# **Registrierung, erstmalig oder nach einem Unterbruch**

Ihre Registrierung ist ein Semester lang gültig.

Die Anmeldebestätigung sowie die Login Daten (ETH-Benutzerkonto) werden Ihnen von der Kanzlei per E-Mail zugestellt.

# **Belegung der Lerneinheiten**

Sie müssen die Lerneinheiten (Vorlesungen, Übungen, Seminare etc.) in der Web-Applikation myStudies belegen (Login: [myStudies\)](http://www.mystudies.ethz.ch/). Erst danach sind Sie offiziell berechtigt, während des betreffenden Semesters öffentliche ETH-Lerneinheiten, die mit Ihrem Studium in Zusammenhang stehen, zu besuchen.

## **Belegung: bis Ende vierte Semesterwoche**

Wenn Sie sich entscheiden, eine Lerneinheit doch nicht zu besuchen, müssen Sie diese Belegung in myStudies spätestens bis Ende der vierten Semesterwoche wieder löschen.

Falls Sie bis Ende der vierten Semesterwoche keine Belegung vorgenommen oder sich nicht zu allfälligen Prüfungen angemeldet haben, wird Ihre Registrierung inkl. ETH-Benutzerkonto im Anschluss automatisch gelöscht.

Die Lerneinheiten werden online im [Vorlesungsverzeichnis](https://www.vorlesungen.ethz.ch/Vorlesungsverzeichnis/sucheLehrangebotPre.view?lang=de) veröffentlicht.

Isteine Lerneinheit mit einem roten Viereck mit Ausrufezeichen **Heil** gekennzeichnet, weist dieses darauf hin, dass es für diese Belegung eine Einschränkung gibt. Wenn Sie auf das **Icon** klicken, werden im Detail der Lerneinheit unter «Allgemein» die Einschränkungen angezeigt.

Ein schwarzes Viereck (▄) unter «Allgemein» bedeutet, dass Fachstudierende und Hörer/innen eine Spezialbewilligung zur Belegung dieser Lerneinheit benötigen.

Wenn Sie eine solche Lerneinheit dennoch besuchen möchten, müssen Sie die Lehrperson per E-Mail um die **schriftliche Teilnahmebewilligung** ersuchen. Wird Ihnen die Bewilligung erteilt, leiten Sie diese an die [Kanzlei](mailto:kanzlei@ethz.ch) weiter. Als Einverständnis gilt auch die direkte Bestätigung der Lehrperson per E-Mail an di[e Kanzlei.](mailto:kanzlei@ethz.ch) Die Kanzlei nimmt anschliessend die notwendige Belegung für Sie vor. Weitere Informationen finden sind unter: [Lerneinheiten Details.](https://ethz.ch/applications/teaching/de/applications/vvz/details.html)

# **Es dürfen maximal 5 Lerneinheiten belegt werden.**

# **Registrierung für ein Folgesemester**

Wenn Sie sich mit einer aktiven Einschreibung für ein Folgesemester registrieren, nehmen Sie die Semestereinschreibung selbst über die Web-Applikation myStudies (Login [myStudies\)](http://www.mystudies.ethz.ch/) vor. Sie erhalten von der Kanzlei automatisch eine Nachricht zur Registrierung an Ihre ETH E-Mail Adresse:

- für das Herbstsemester: ca. Mitte Juli
- für das Frühjahrssemester: ca. Mitte Dezember

## **Einschreibefrist: Ende zweite Semesterwoche**

## **Leistungskontrollen / Prüfungsanmeldung**

Die Art, wie eine Lerneinheit geprüft wird, ist im [Vorlesungsverzeichnis](http://www.vvz.ethz.ch/) und in der Studierendenapplikation myStudies publiziert. Es gibt drei unterschiedliche Formen von [Leistungskontrollen](https://ethz.ch/studierende/de/studium/leistungskontrollen/pruefungsformen.html) an der ETH Zürich. Die Prüfungsplanstelle informiert Sie in der dritten Semesterwoche mit einer Nachricht an Ihre ETH E-Mail Adresse, ab und bis wann Leistungskontrollen angemeldet werden müssen. Die Anmeldung zu Leistungskontrollen ist nur möglich, wenn Sie die entsprechende Lerneinheit in myStudies belegt haben. Ohne Semestereinschreibung ist eine Prüfungsanmeldung weder regulär noch verspätet möglich.

Detaillierte Informationen zum Thema Leistungskontrollen finden Sie unter: [Leistungskontrollen.](https://www.ethz.ch/studierende/de/studium/leistungskontrollen.html)

Bezüglich der Modalitäten zu An- und Abmeldung sowie zur Ablegung von Prüfungen gelten die Bestimmungen der ETH Zürich.

Die Semestertermine finden Sie unter: [Akademischer](https://www.ethz.ch/studierende/de/news/akademischer-kalender.html) Kalender

## **Prüfungsresultate verfügen und verwalten**

#### **Zuständigkeit betreffend Verfügen und Verwalten Ihrer Prüfungsresultate:**

- UZH Studierende **Biologie →** Studiensekretariat ETH Departement Biologie [\(studies@biol.ethz.ch](mailto:studies@biol.ethz.ch)*)*
- UZH Studierende Erdwissenschaften oder Geographie  $\rightarrow$  Studiensekretariat ETH Departement Erd- und Planetenwissenschaften *(*[lehre@eaps.ethz.ch\)](mailto:lehre@eaps.ethz.ch)
- UZH Studierende **aller anderen** Studiengänge sowie Studierende der **EPF Lausanne** Zeugnisse und Services [\(diploma@ethz.ch](mailto:diploma@ethz.ch)*)*

#### **Mitteilung Ihrer Prüfungsresultate:**

- **UZH Studierende**: die Prüfungsresultate werden automatisch auf dem elektronischen Weg an Ihre Heimuniversität übermittelt.
- **EPF Lausanne (Fachstudierende und Doktoranden):** erhalten in der dritten Semesterwoche des Folgesemesters von Zeugnisse und Services [\(diploma@ethz.ch\)](mailto:diploma@ethz.ch) einen schriftlichen Leistungsüberblick per Post.

Die verfügten Resultate und ECTS-Kreditpunkte finden Sie jederzeit in [myStudies](http://www.mystudies.ethz.ch/) unter Leistungsüberblick. Über dort neu vorhandene Resultate werden Sie automatisch via Ihre ETH E-Mail Adresse informiert.

# **Leistungsanerkennung und Leistungsanrechnung**

Über eine Anerkennung und Anrechnung der von Ihnen an der ETH Zürich erbrachten Leistungen entscheidet ausschliesslich Ihre Heimuniversität.

## **IT-Basisversorgung**

## **IT-Dienstleistungen für Fachstudierende:**

Die ETH Zürich stellt den Fachstudierenden kostenlos eine IT-Basisversorgung zur Verfügung: **[Details zu den IT-Dienstleistungen für Studierende.](https://ethz.ch/studierende/de/service/it-angebote.html)**

## **Kommunikation:**

Ihre ETH E-Mail Adresse wird von der ETH Zürich für die offizielle Korrespondenz verwendet. Wenn Sie eine andere E-Mail Adresse bevorzugen, müssen Sie unbedingt einen Forward (Weiterleitung) setzen: [www.passwort.ethz.ch](http://www.passwort.ethz.ch/) → Login → "Self-Service" → "Forward verwalten"

## **Technische Probleme:**

Bei technischen Problemen wenden Sie sich an den ID Service Desk: [Support & FAQ](https://ethz.ch/staffnet/de/it-services/service-desk/support.html)

## **Laptop: Bring your own device**

Einen eigenen Laptop zur Verfügung zu haben ist obligatorisch. Details siehe: [bring your own device](https://ethz.ch/de/studium/bachelor/studienstart/BYOD.html)